# 東北大学全学教育科目 情報基礎 A

### 第4回 プレゼンテーション資料の作成 OpenOffice Impress の使い方の簡単な説明

担当:大学院情報科学研究科

塩浦 昭義

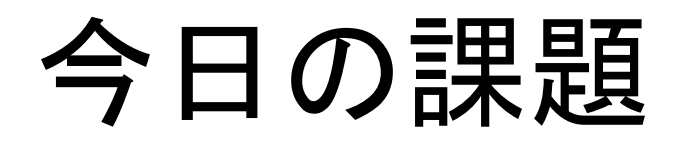

### □ OpenOffice Impressを使って, イベント企画の 告知案内を作成

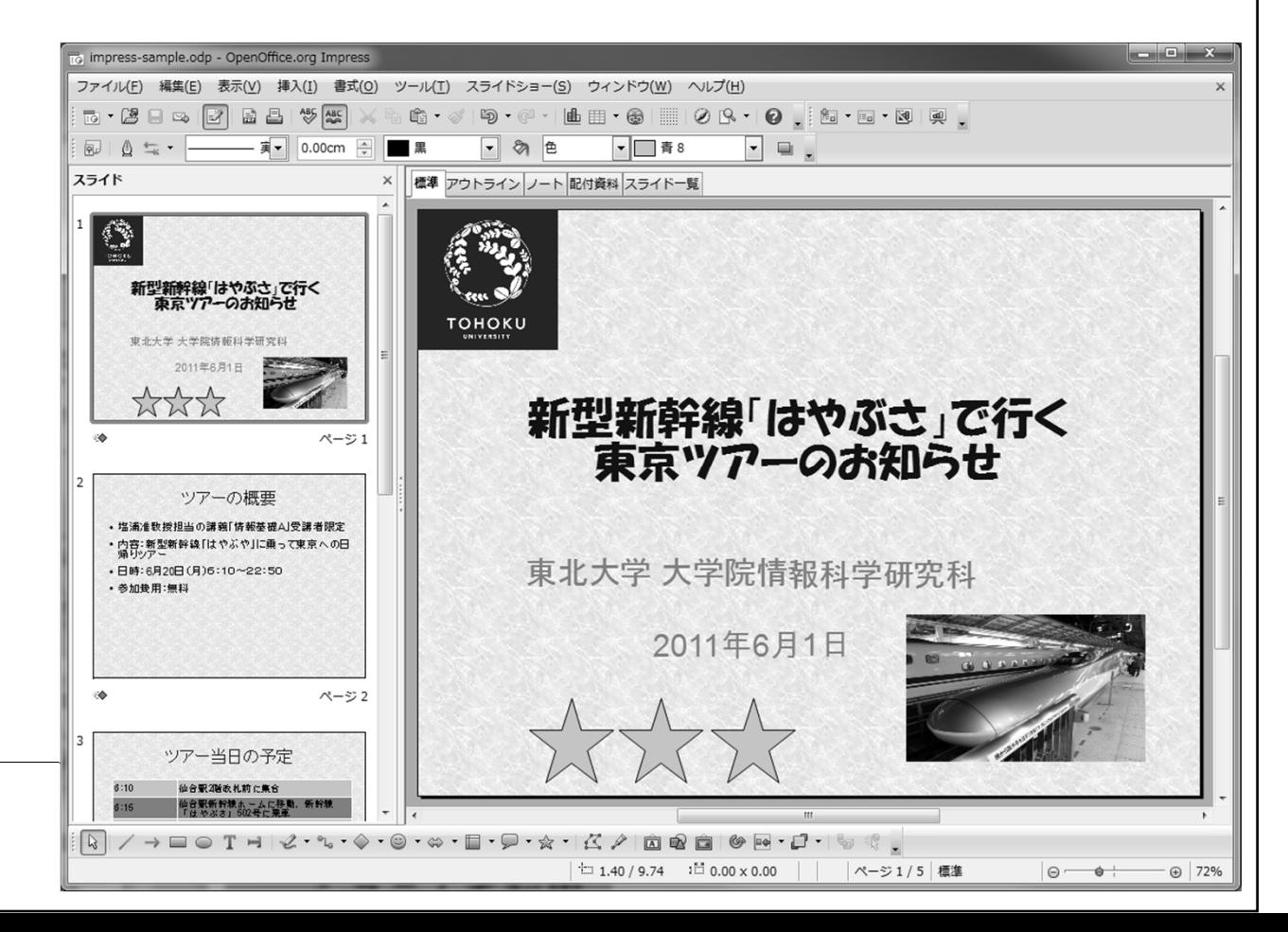

## タイトルスライドの作成

#### □ Impressを起動すると次の画面が出てくる

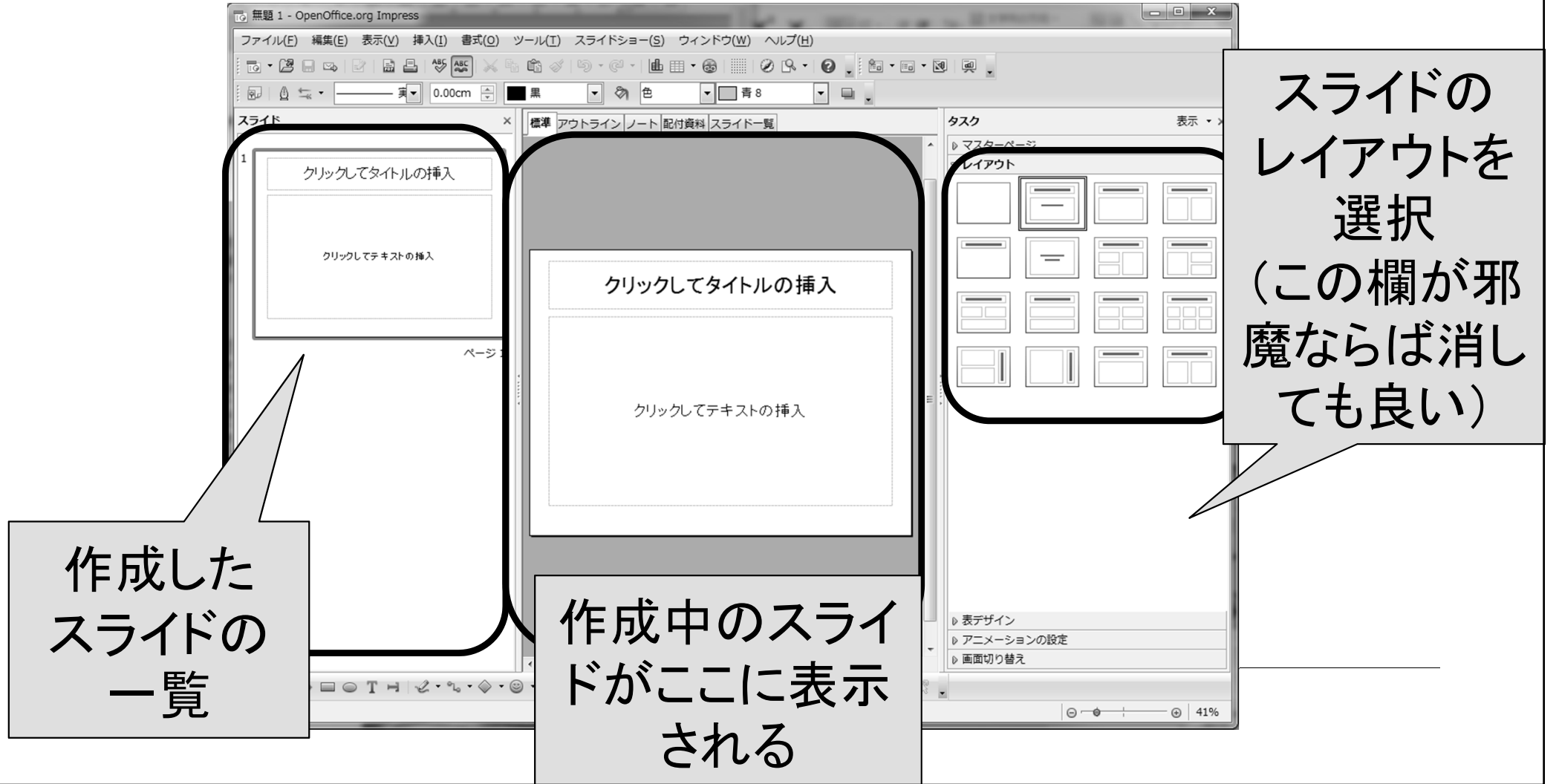

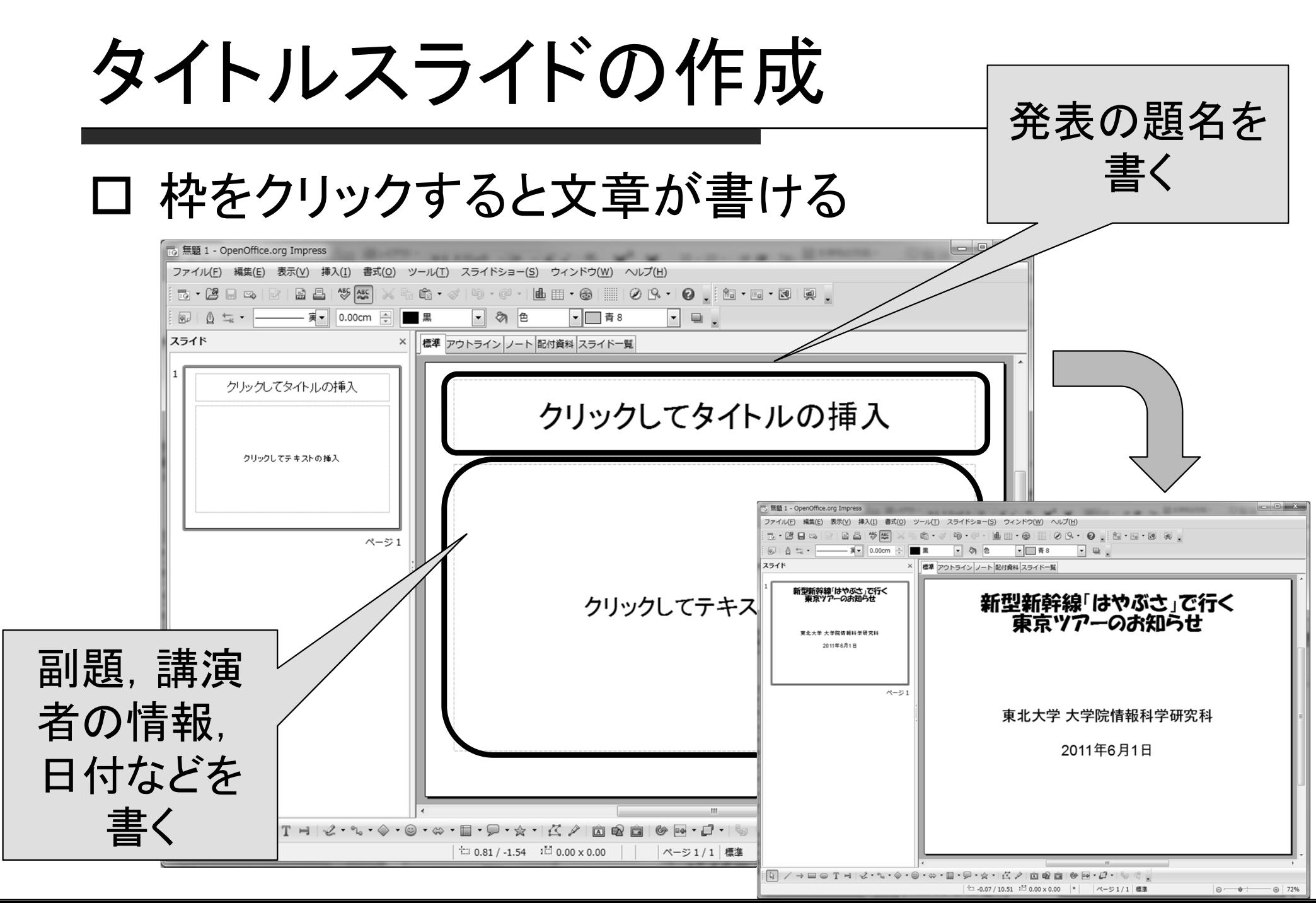

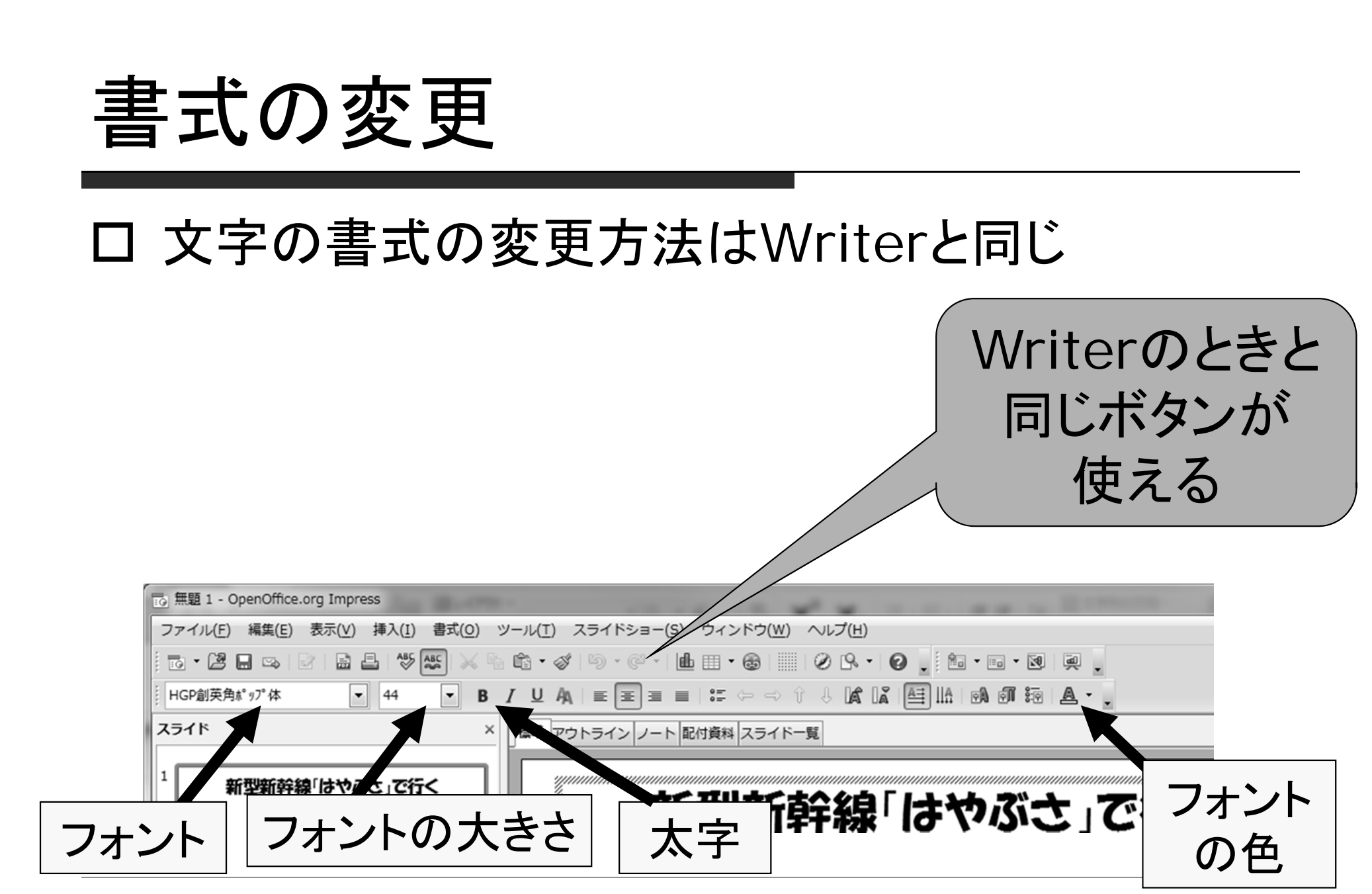

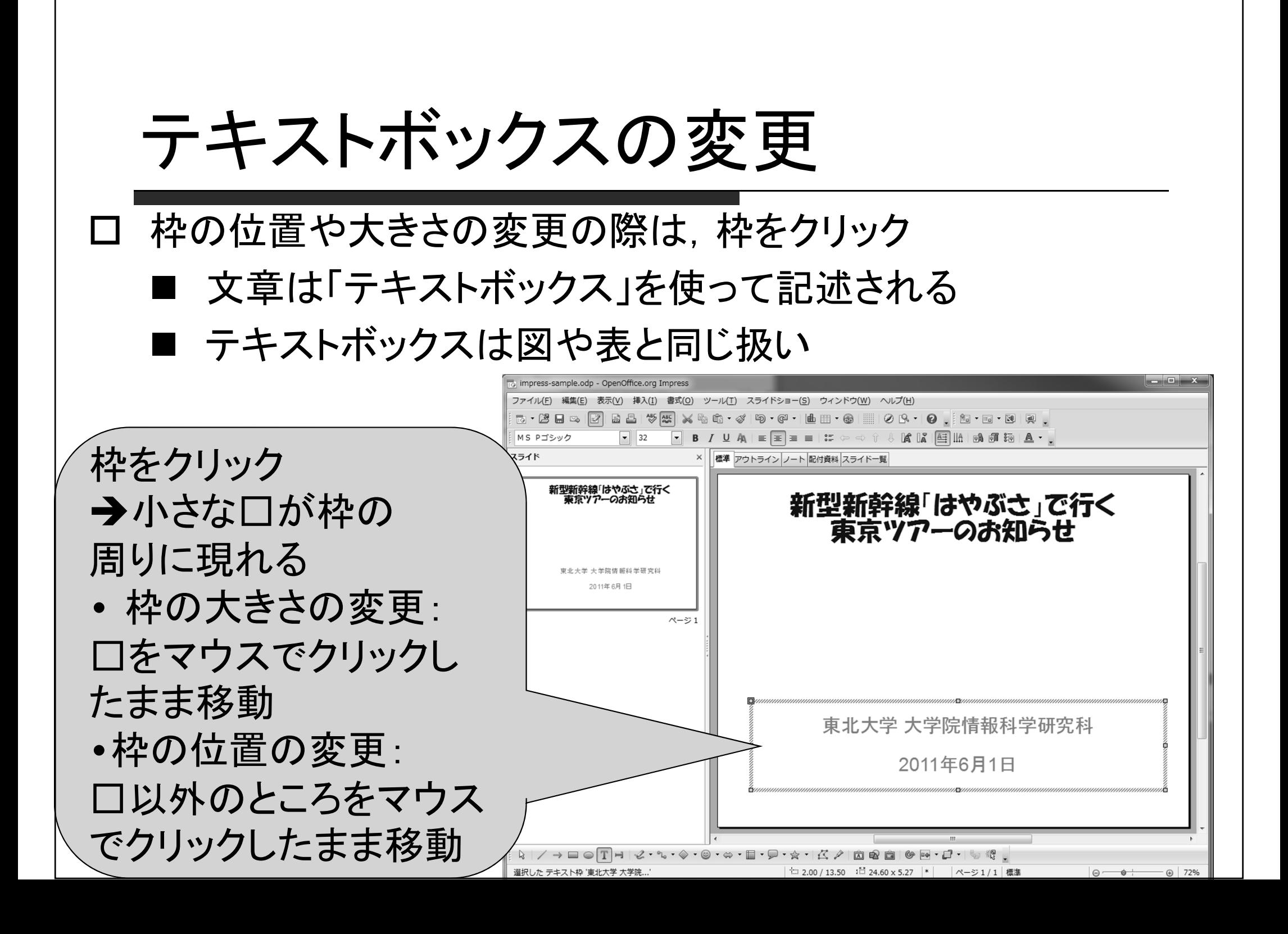

### テキストボックスの追加

#### 文章を追加したい場合

- 既存のテキストボックスに文章を追加
- 新しいテキストボックスを用意,それに文章を追加

#### テキストボックスの追加 方法:

- 下の「 T」のボタンをク リック
- • 新しいテキストボックス を置きたい場所にマウ スを移動しクリック
- •文章を入力

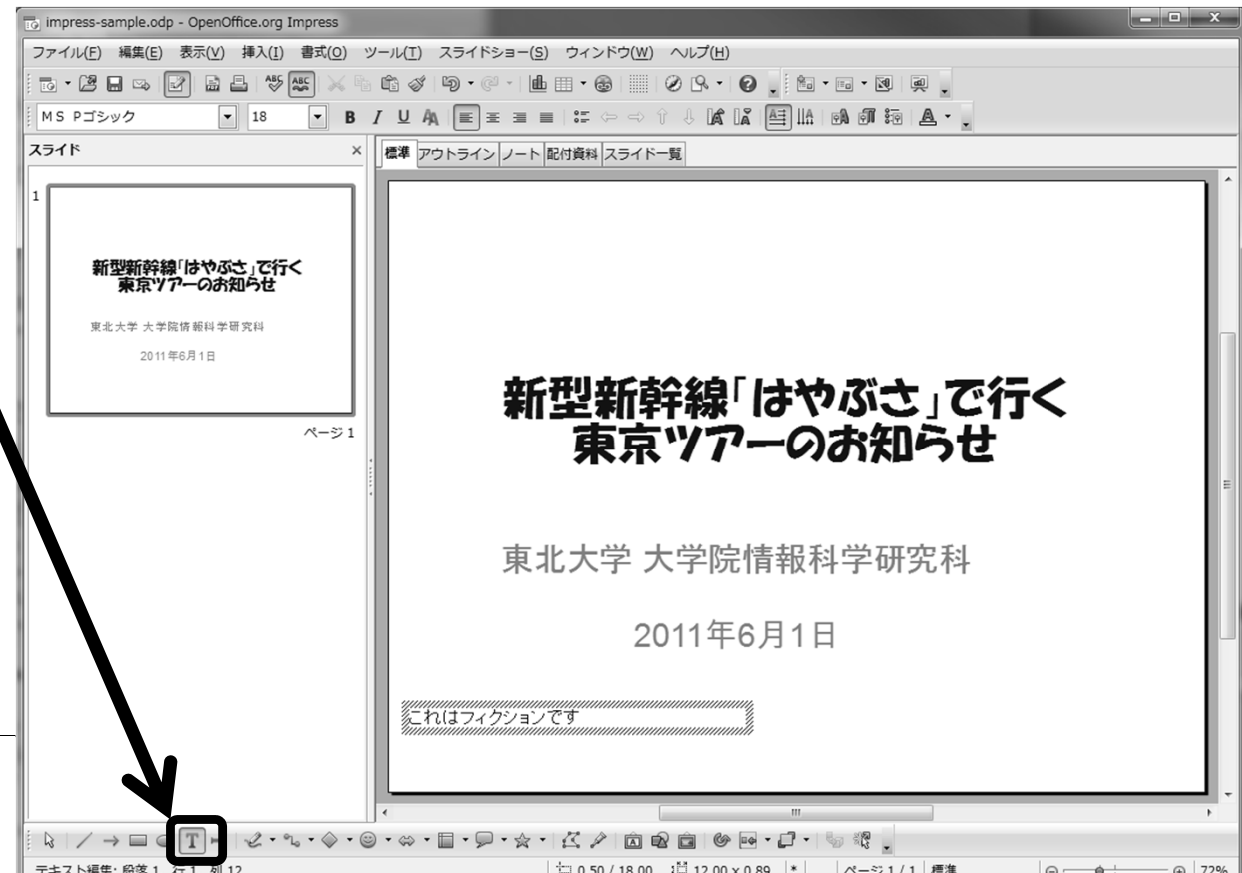

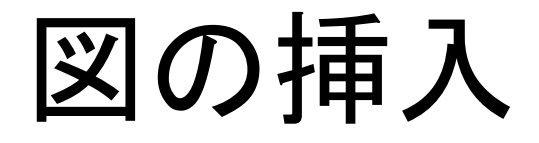

### 図の挿入方法も Writer と同じ

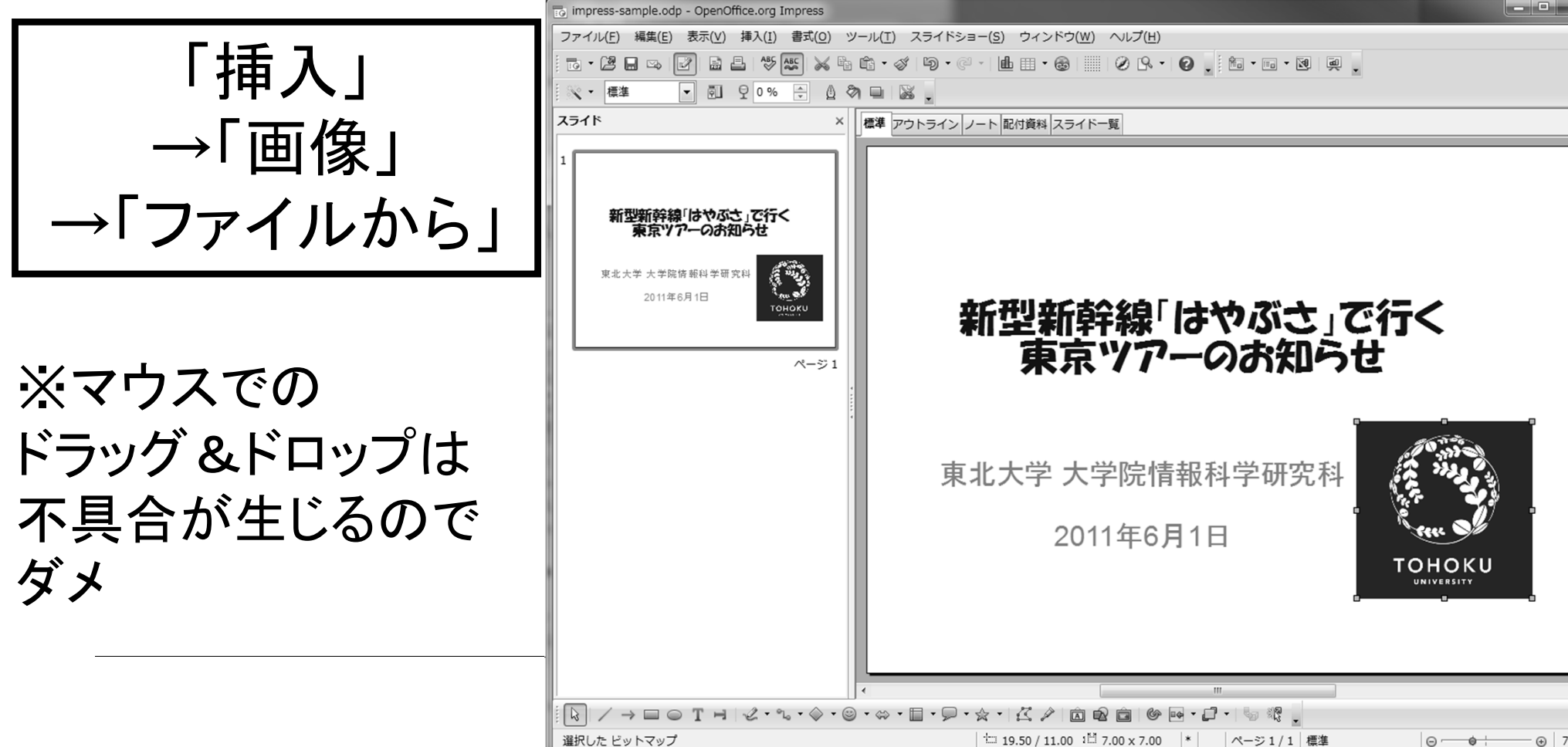

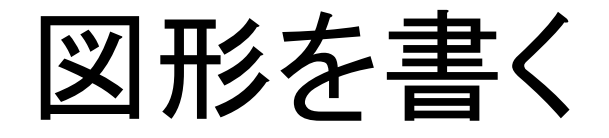

### 自分で図を書くことも可能

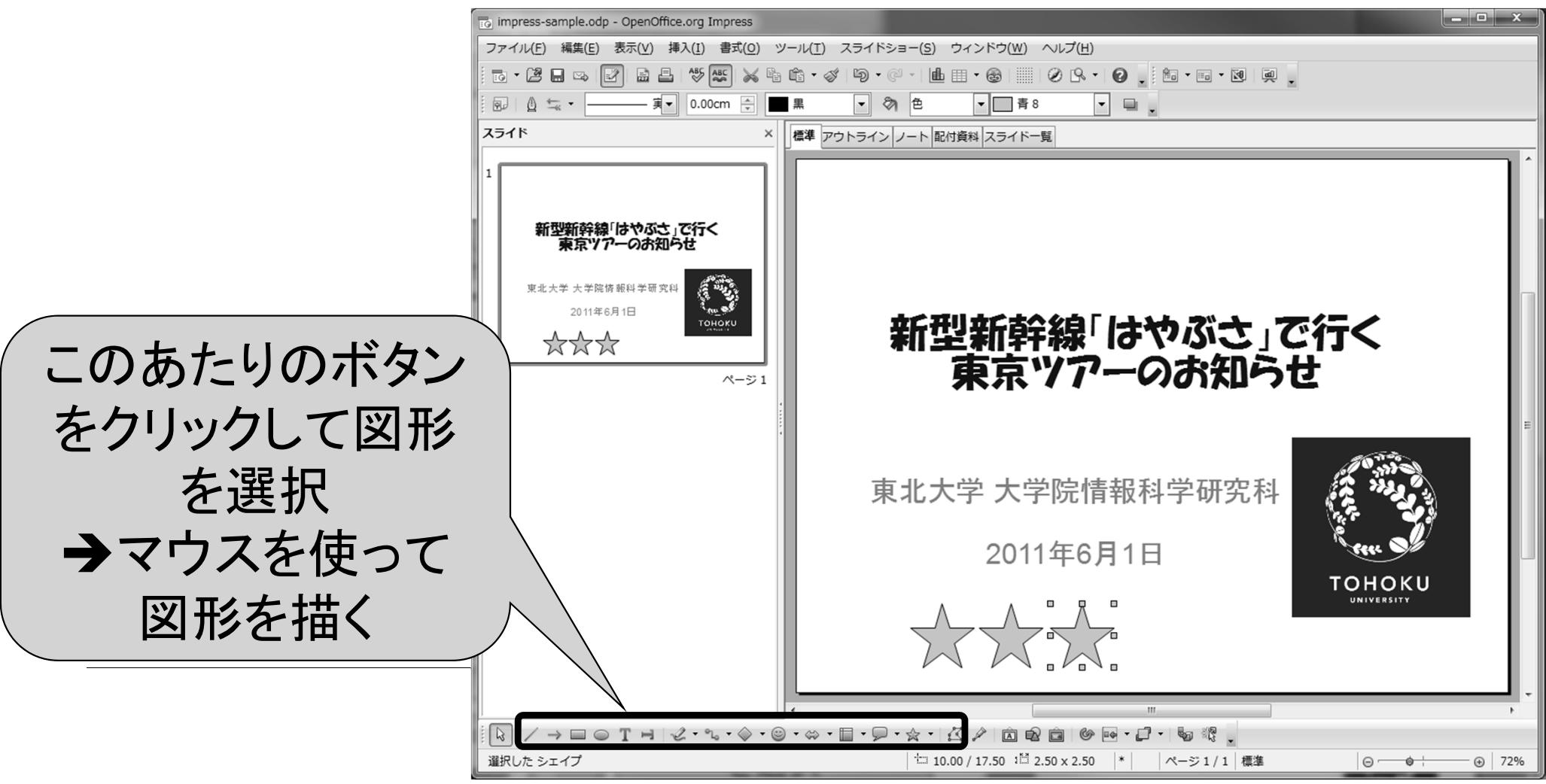

## 2枚目以降のスライドの作成

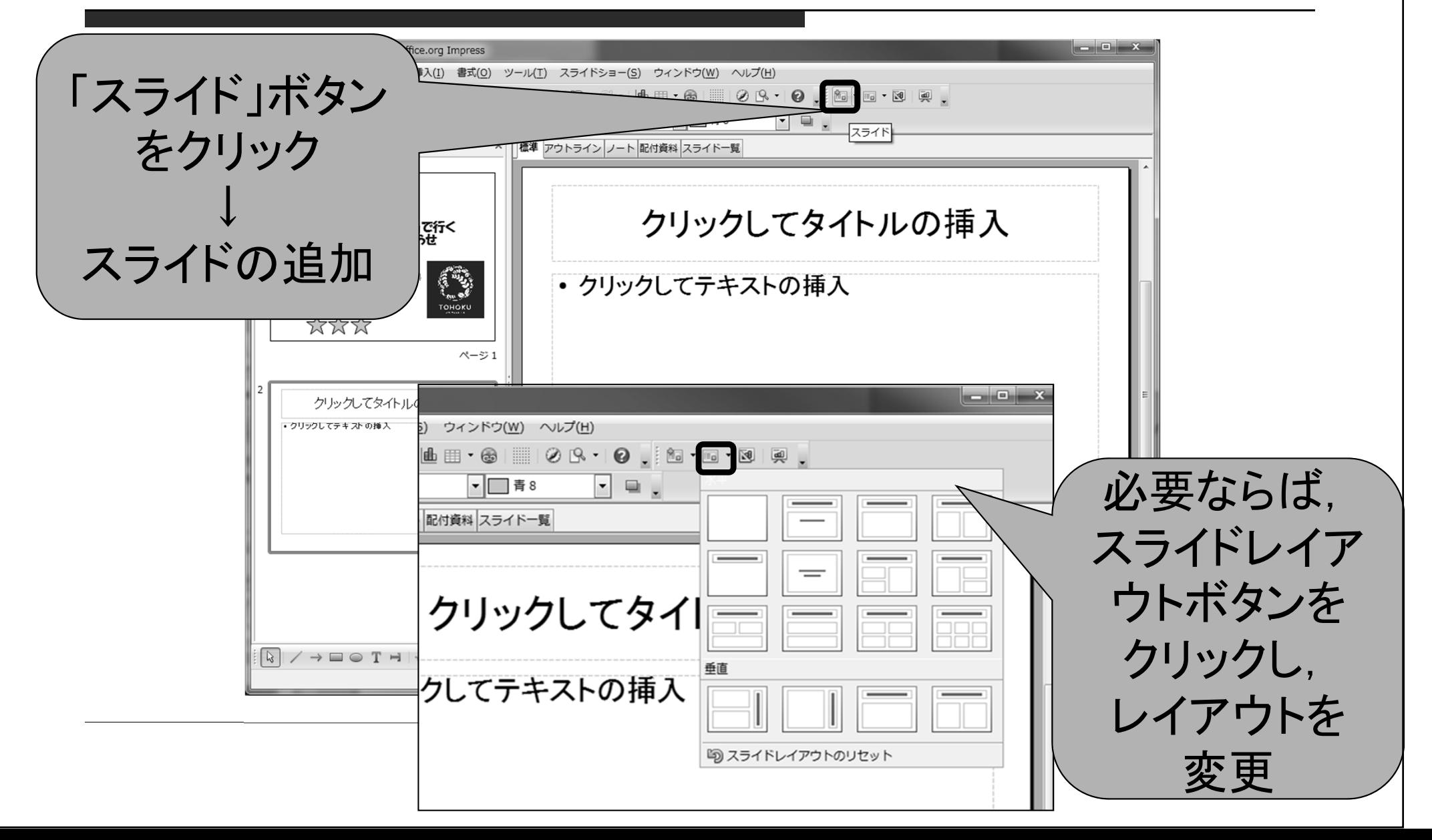

### スライドの背景の変更

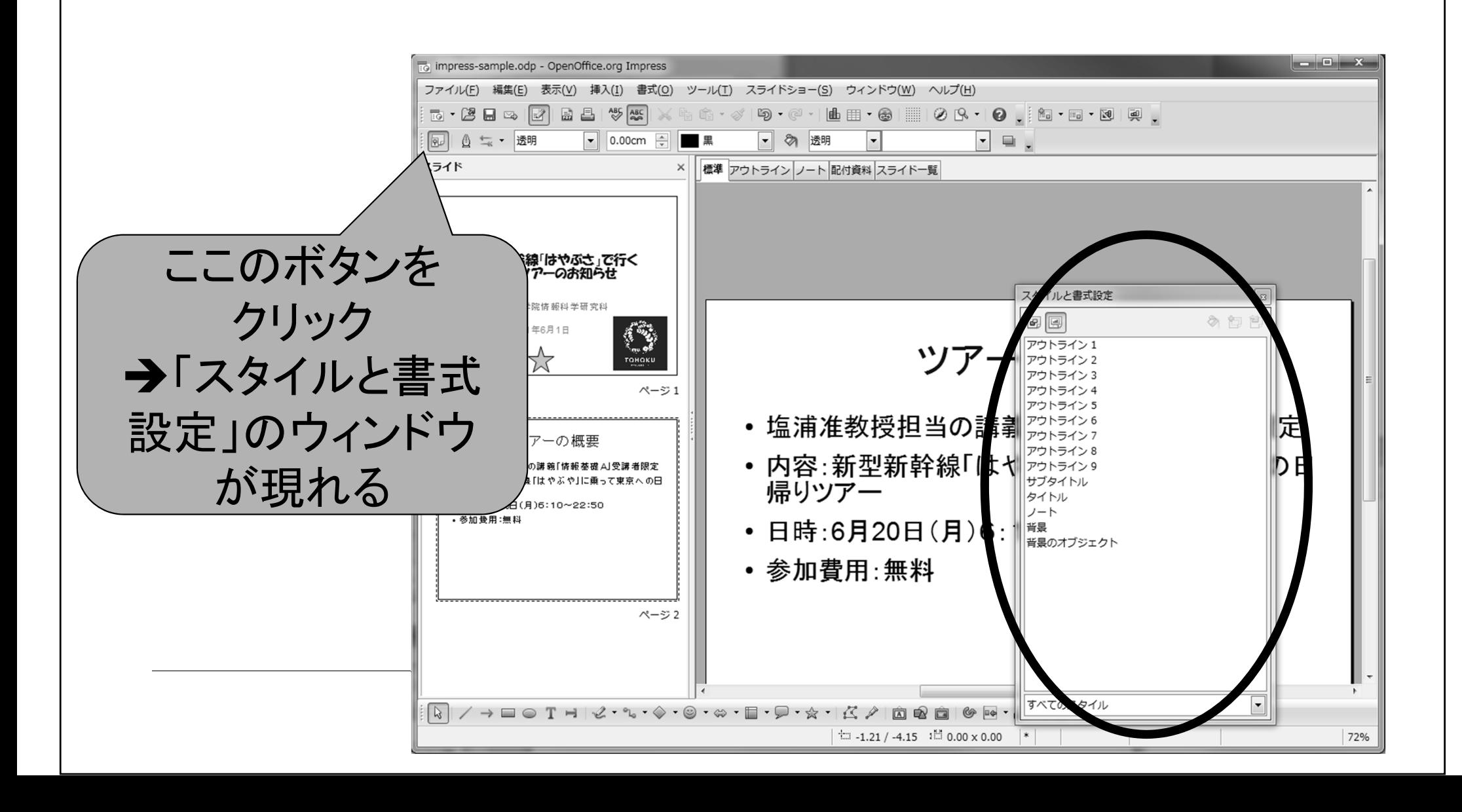

### スライドの背景の変更

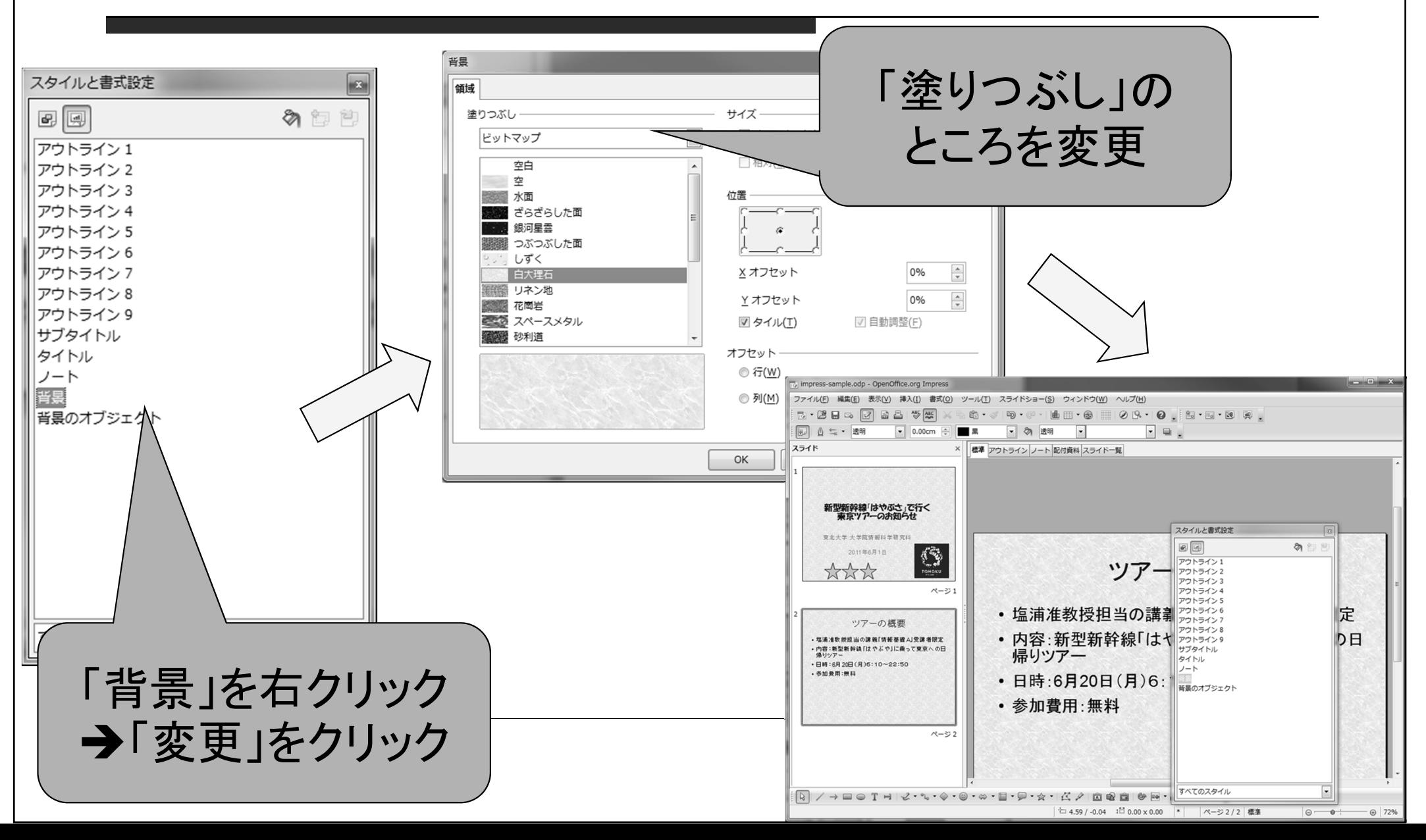

### 各種アニメーションの設定

#### 発表におけるアニメーションの利用

- 重要な点を強調
- 情報の流れを制御
- 出席者の興味を引き付ける
- アニメーションの種類
	- スライド切り替えの際のアニメーション
	- 一枚のスライド内でのアニメーション

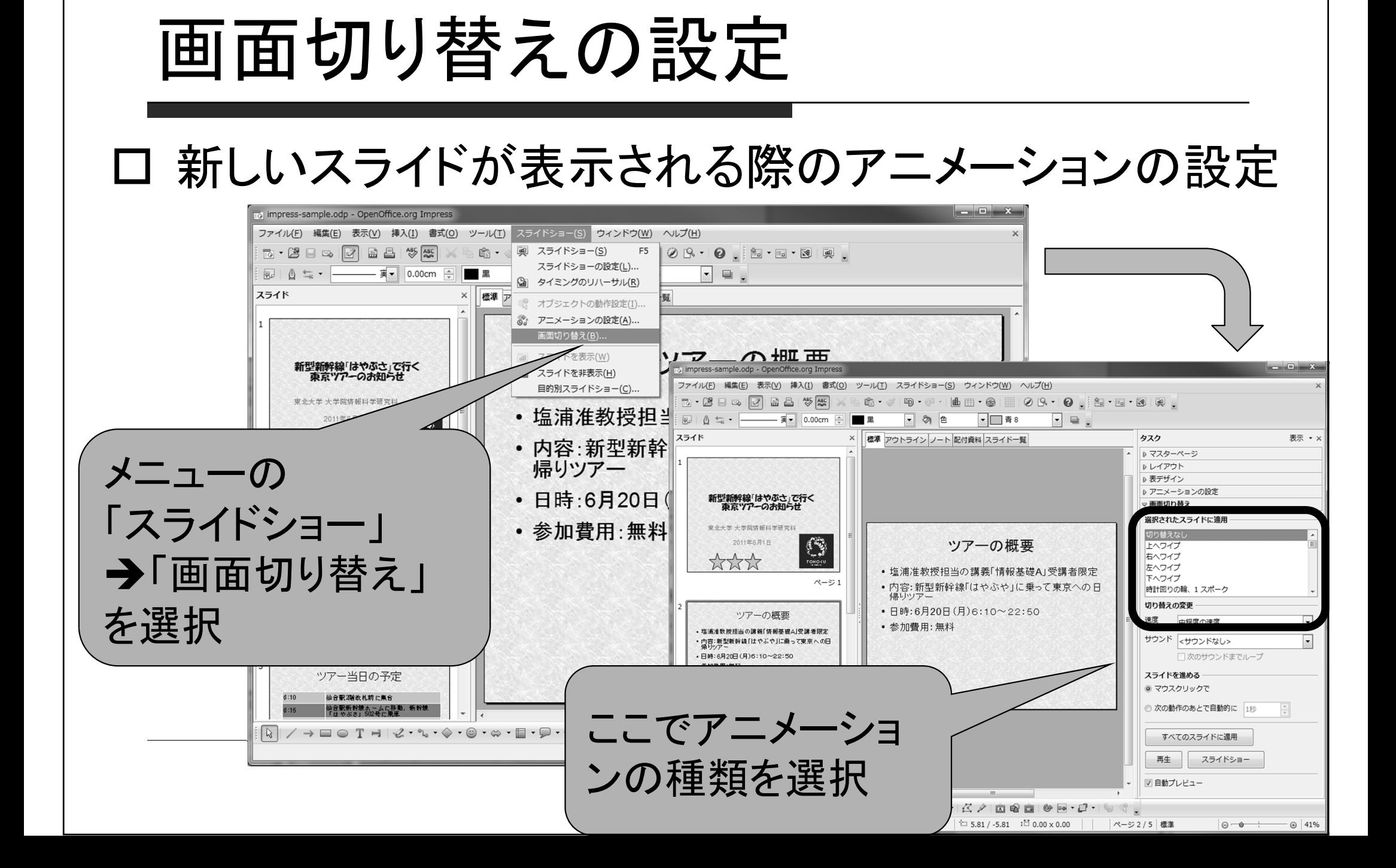

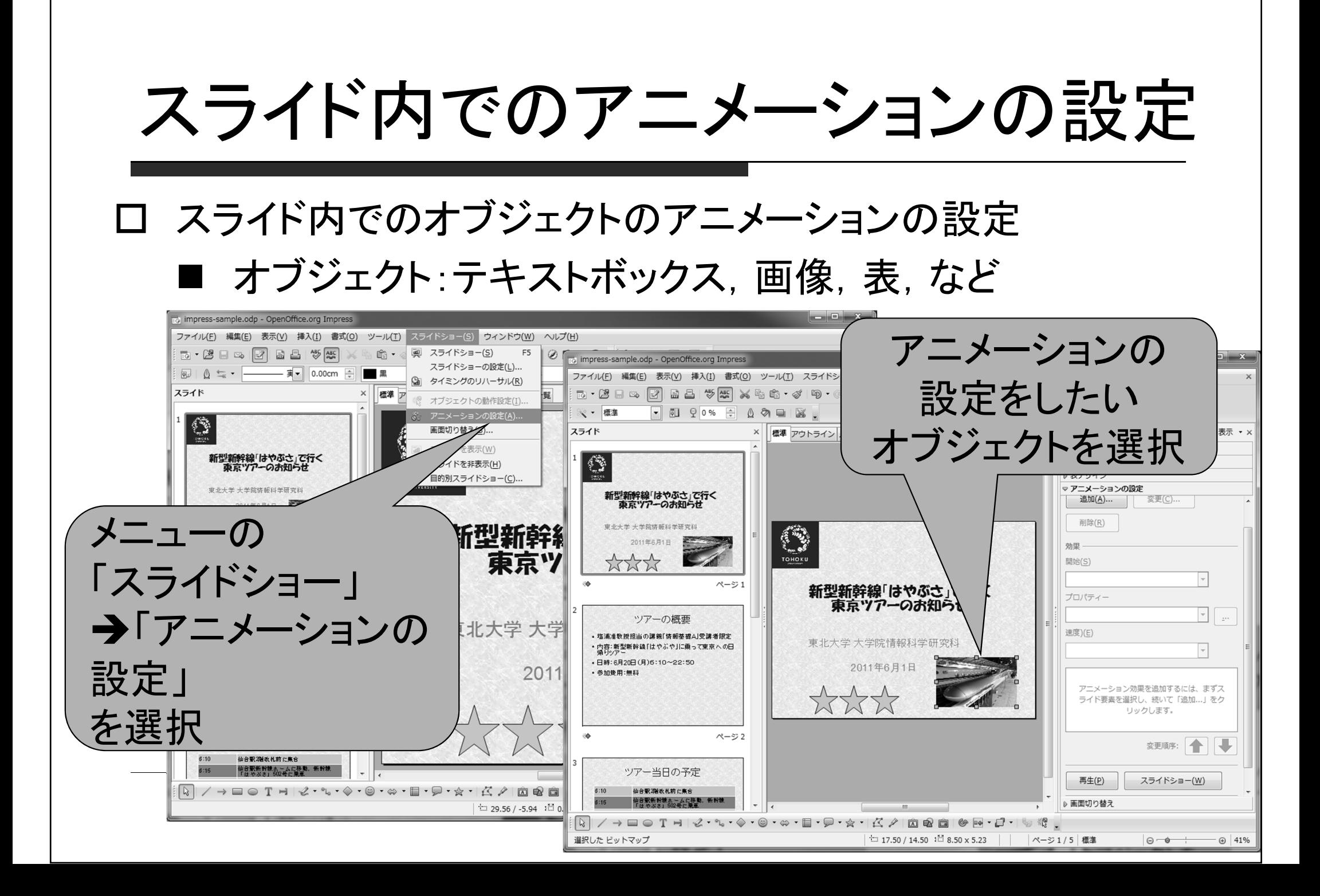

### アニメーションの設定

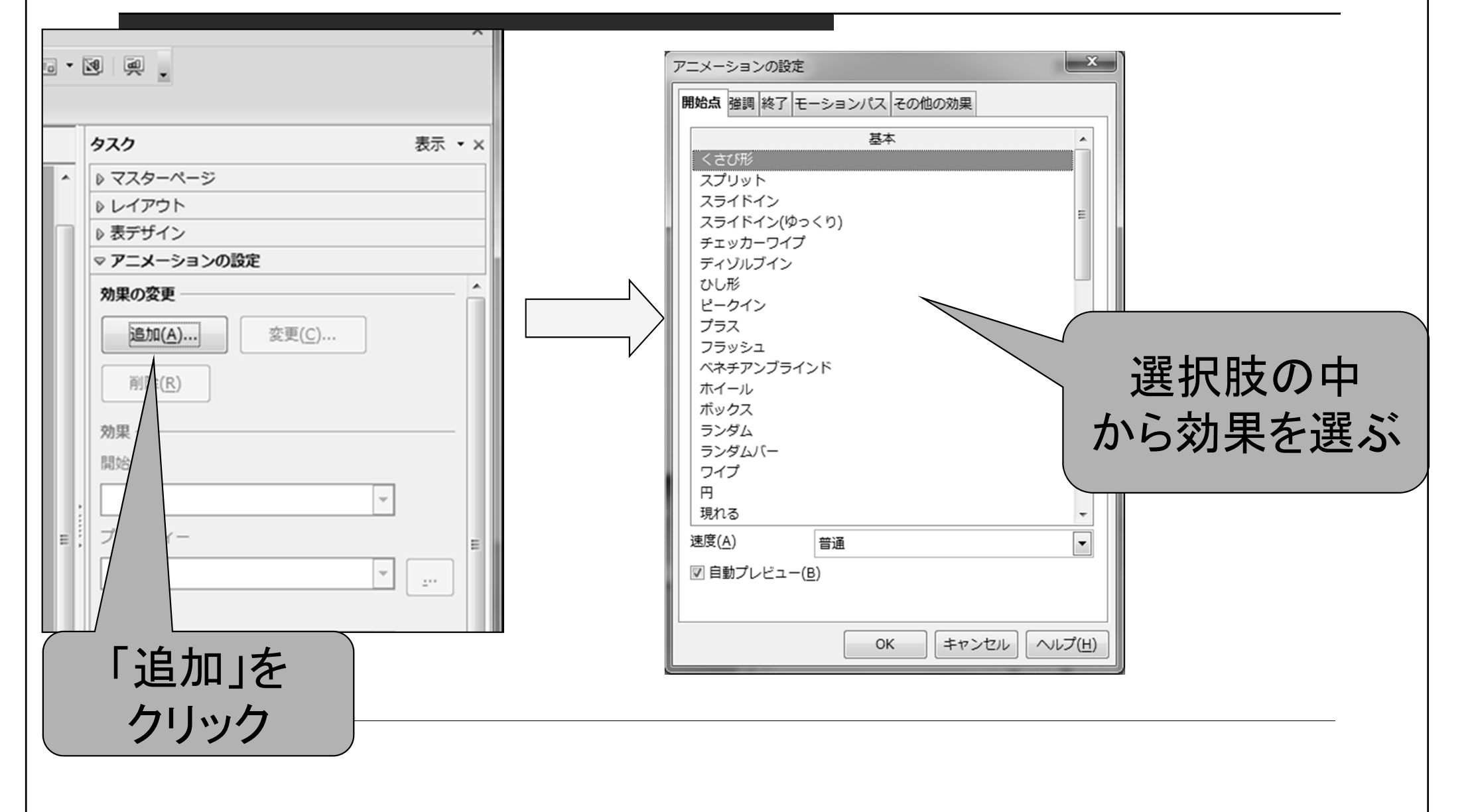

実際にプレゼンテーションを するときは

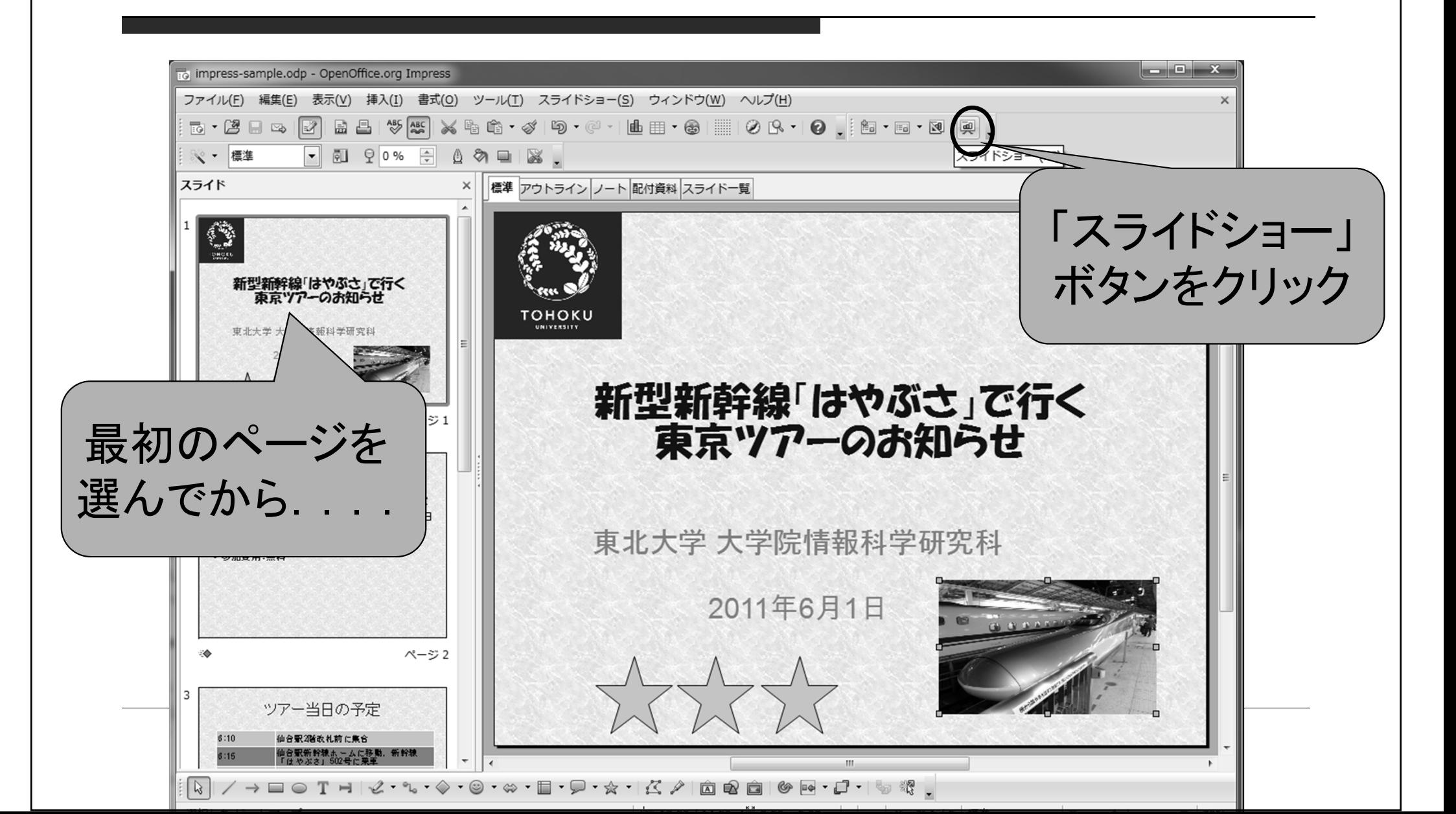

### プレゼンテーション資料作成上の注意: スライドを作る前に

### プレゼンテーションは他人に聞いてもらうもの

- 独りよがりな,わかりにくい資料は作らない
- □ 時間は限られている→伝えたいポイントを明確に
	- 伝えたいことを取捨選択
	- 余計なことは言わない
- 発表の構成は重要
	- 伝えたいポイントがきちんと伝わるように
	- 後戻りはできないので,話す順序を良く検討する

### プレゼンテーション資料作成上の注意: スライドを作るときに

### □ 各スライドにおいて伝えたいポイントを明確に ■ 伝えたいポイントをスライドのタイトルとする □ 1つのスライドに文字を詰め込みすぎない □ だらだらした文章よりも箇条書きを使う

#### アカデミックスキル丨

大学生に相応しい文書・資料を情報技術に よって作成できるようになることが目標であ る. このように情報技術からのアプローチによ るアカデミック・スキルは「ITアカデミック· スキル」とでも呼ぶべきものである. 具体的に は、レポートの標準的構成、文献検索の方法、文 献の参照・引用の方法などについて学び、ワー ドプロセッサ(ないし組版ソフトウェア)を使っ て演習を行う.

#### アカデミックスキル丨

目標: 大学生に相応しい文書・資料の作成

- レポートの標準構成
- 文献検索の方法
- 文献の参照・引用方法

をワープロによる演習で学ぶ

「情報基礎A講義ノート」より

### プレゼンテーション資料作成上の注意: スライドを作るときに

#### □ 1つのスライドにトピックを詰め込みすぎない ■ そのスライドのポイントがわかりにくくなる

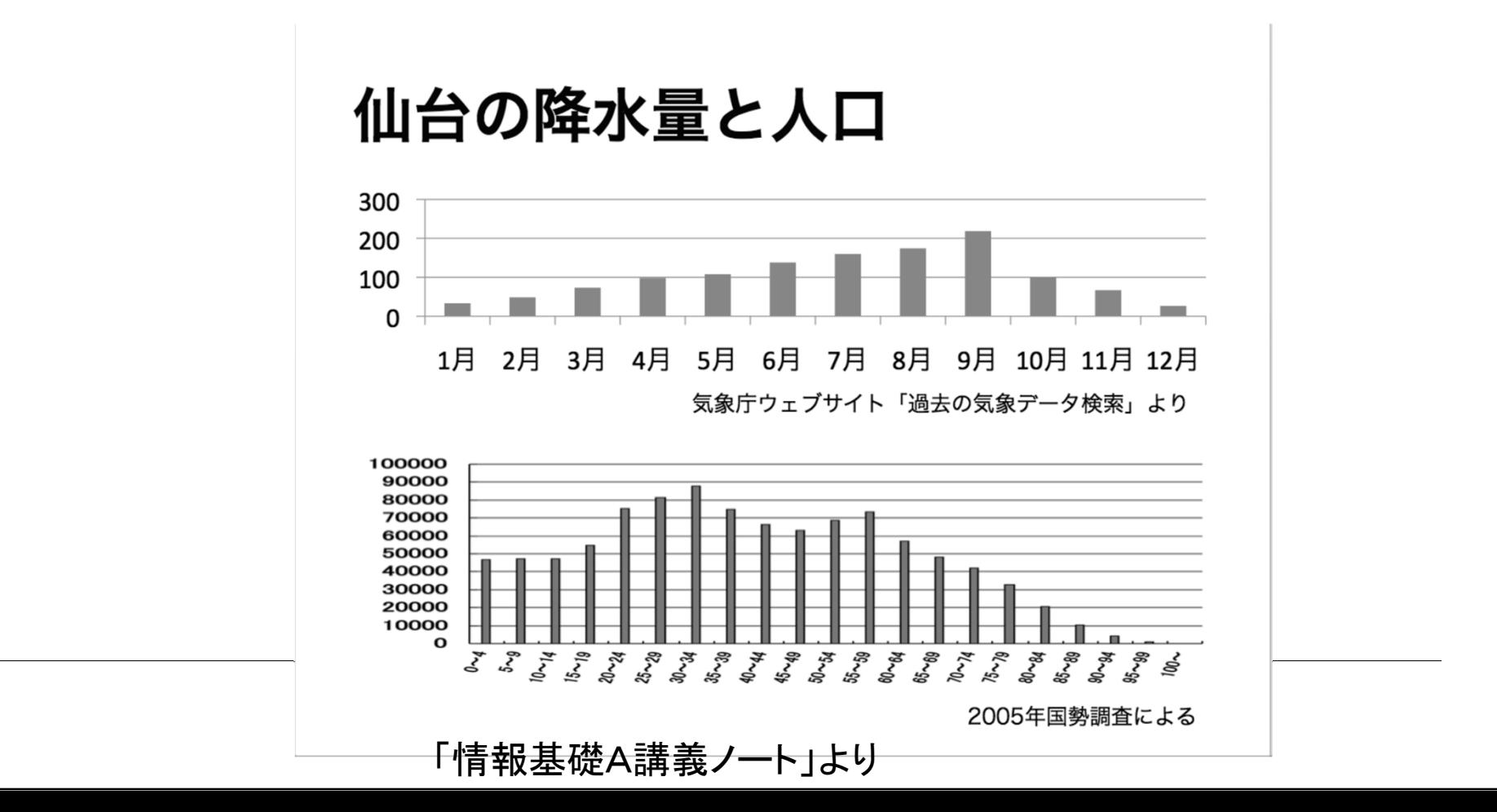

プレゼンテーション資料作成上の注意: スライドを作るときに

#### グラフや図を積極的に使用

#### 仙台の降水量

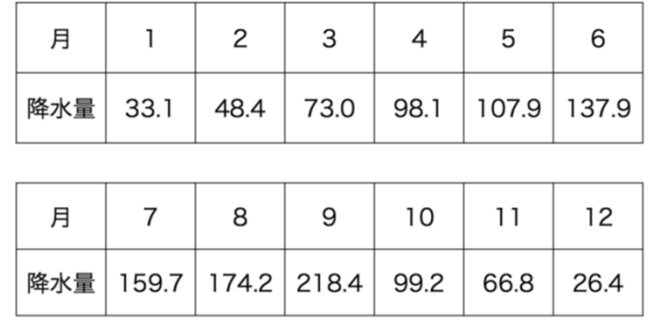

気象庁ウェブサイト「過去の気象データ検索」より

仙台の降水量

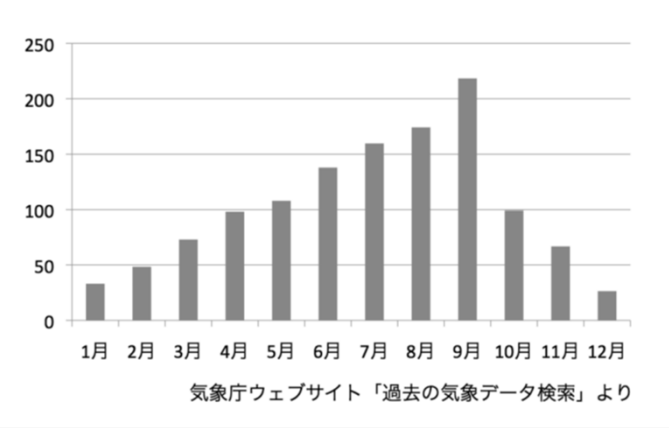

「情報基礎A講義ノート」より

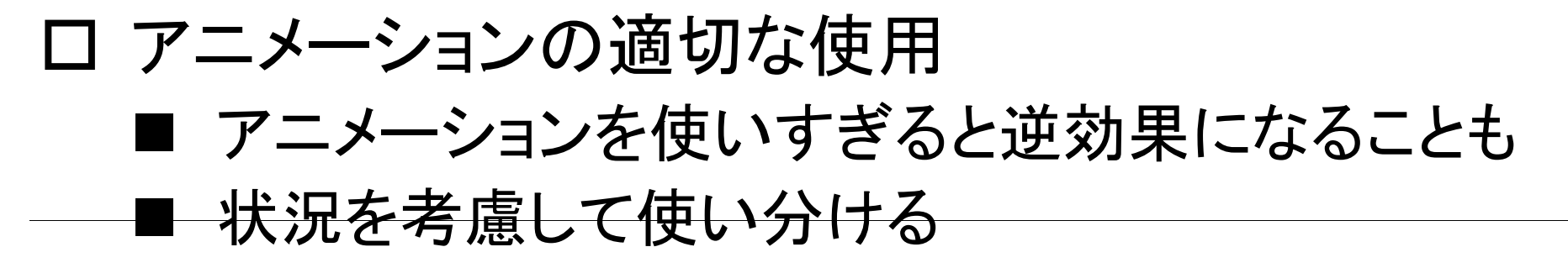

## 今日の課題

- $\Box$ OpenOffice Impressを使って,イベント企画の告知案内を作成
- $\Box$ 提出方法:ISTUを利用
- $\Box$ 締切:次回授業終了時まで
- $\Box$ 注意:トラブル回避のため,ファイル名は半角英数字を使う
- レポートに関する条件
	- スライドは5枚以上
	- 内容をわかりやすく,コンパクトに書く
	- アニメーションを多数使うこと(使い方を覚えるため)
	- 図(画像)を1つ以上挿入する